# @karnil

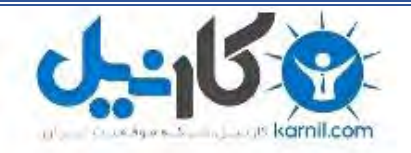

**کارنیل، بزرگترین شبکه موفقیت ایرانیان می باشد، که افرادی زیادی توانسته اند با آن به موفقیت برسند، فاطمه رتبه 11 کنکور کارشناسی، محمد حسین رتبه86 کنکور کارشناسی، سپیده رتبه 3 کنکور ارشد، مریم و همسرش راه اندازی تولیدی مانتو، امیر راه اندازی فروشگاه اینترنتی،کیوان پیوستن به تیم تراکتور سازی تبریز، میالد پیوستن به تیم صبا، مهسا تحصیل در ایتالیا، و..... این موارد گوشه از افرادی بودند که با کارنیل به موفقیت رسیده اند، شما هم می توانید موفقیت خود را با کارنیل شروع کنید.**

**برای پیوستن به تیم کارنیلی های موفق روی لینک زیر کلیک کنید.**

### *[www.karnil.com](http://www.karnil.com/)*

**همچنین برای ورود به کانال تلگرام کارنیل روی لینک زیر کلیک کنید.**

*https://telegram.me/karnil*

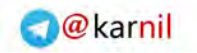

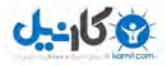

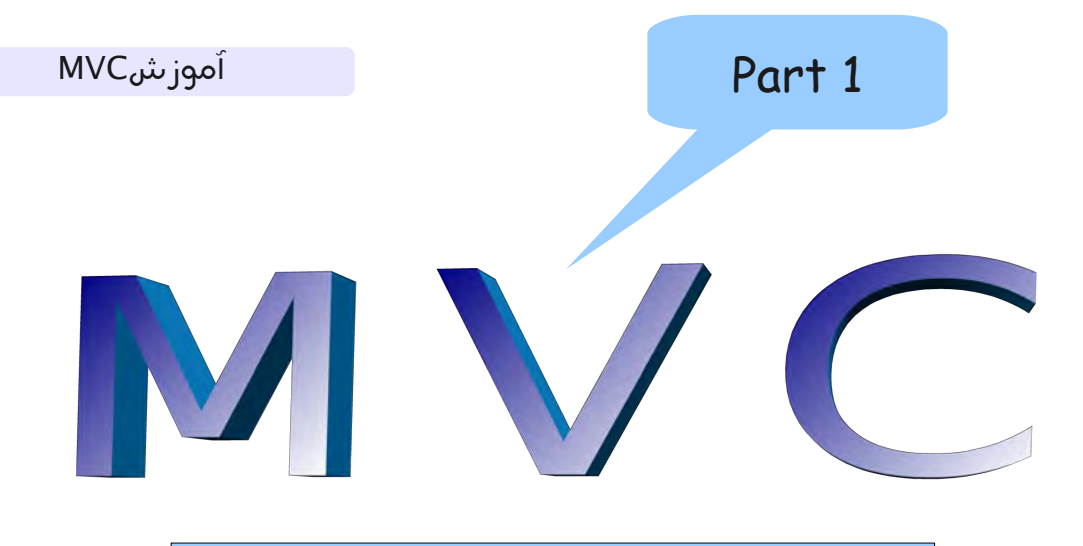

Model View Contorol

# PHP

نویسنده:پیروز جنابی نام:اموزشmvcدرphp [Www.gata-co.ir](http://Www.gata-co.ir/) 1391

کپی برداری باذکر نام مجاز میباشد

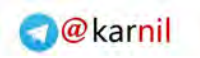

#### فهرست

ی کانیل

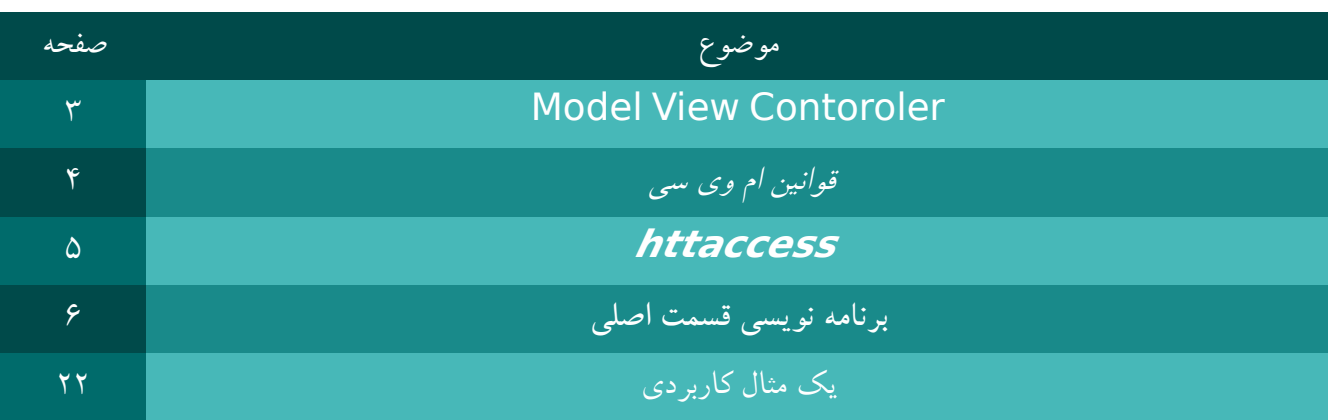

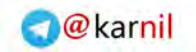

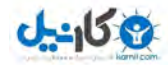

#### **Model View Contoroler ۱ قسمت**

ام وی سی یک معماری کد نویسی پیشرفته می باشد تا به شما کمک میکند ساختار برنامه تان را طوری بنویسید که از همه لحاظ قوی تر با پیچیدگی کمتر در نتیجه قابل توسعه بیشتر باشد در این مقاله ام وی سی را طبق متدهای php اموزش داده می شود بنابرین شما باید مسلط بر این .زبان برنامه نویسی بوده مخفف Mvc

به منظور کلیه عملیاتهای دیتابیس model : 1: به منظور کلیه عملیاتهای که برای نمایش یا ساخت ظاهر بکار می رود View : ۲: کلیه کنترلها شرطها حلقه ها وتوابع منطقی و کنترلی:Contoroler3:

application - application specific code config - database/server configuration db - database backups library - framework code public - application specific js/css/images scripts - command-line utilities tmp - temporary data

mvcساختار

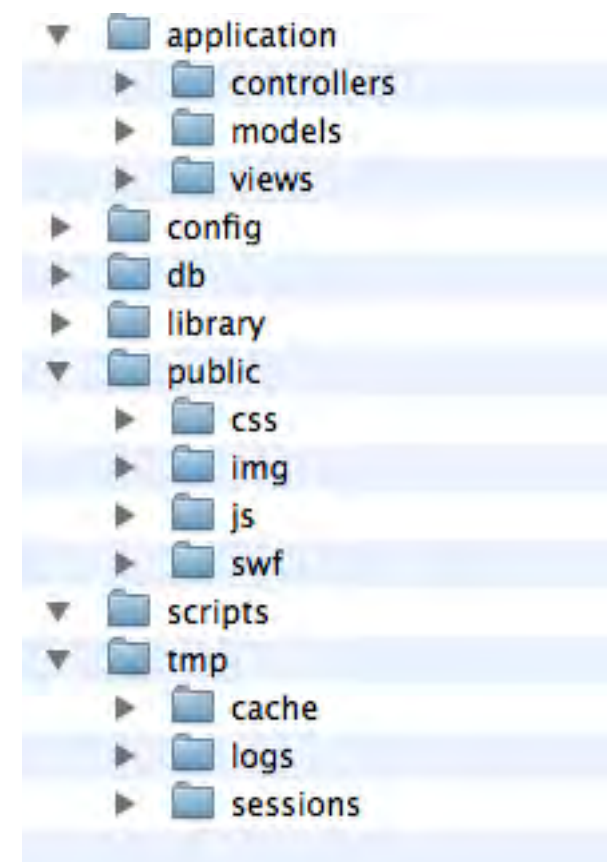

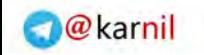

**قوانین ام وی سی** تمامی اسمهای جدول در پایگاه داده با حروف کوچک توابع مدل با حرف اول بزرگ مثل Cars توابع کنترلر باید با حرف اول بزرگ +کنترکر مثال ItemContoroler و ویوکه در اسم مشخص می شود مثال item/view.php

#### **httaccess**

در انتدا فایل htaccess.

در محل شاخه اصلی

 $0 - 15 + 2$ 

**۱.<IfModule mod\_rewrite c>. 2.RewriteEngine on 3.RewriteRule ^\$ / public [ ] L 4.RewriteRule (.\*) / ۱ public \$ [ ] L 5. / < IfModule>**

که تغییر مسیر می دهد کلیه تماسها را با فولدر اصلی

**<IfModule mod\_rewrite c>.**

**02.RewriteEngine On**

 $\cdot$   $\cdot$ 

 $\cdot$  **f**. RewriteCond  $\lambda$  { REQUEST\_FILENAME } !- f

 $\cdot$  a. RewriteCond  $\lambda$  { REQUEST FILENAME } !-d

 $\cdot$   $\circ$ .

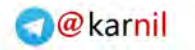

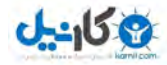

#### $\cdot$  v. Rewrite Rule ^ (.\*)\$ index php?url=\$ \ [PT,L]

 $\cdot \wedge$ .

**09. / < IfModule>**

در این مجموعه مشخص می کند در صورتی که در خواستی برای نمایش فولدرها زده شد به فایل index php?url . = :که می توان با برنامه نویس ورودی را گرفته و کاربر را راهنمایی کرد این کار مزایای زیر را به همراه دارد بال رفتن سءو1: داشتن 1ورودی۲: کنترل تمتمی درخاستها3: **برنامه نویسی قسمت اصلی**

ودر مرحله بعد فایل اصلی را اضافه می کنیم

index php .

#### **۱.<?php**

**2.**

#### **3. ( , define 'DS' DIRECTORY\_SEPARATOR;)**

```
f.define('ROOT', dirname(dirname(_FILE__)));
```
**5.**

```
6.$url = [ ] $_GET 'url' ;
```
**7.**

 $\lambda$ .require\_once (ROOT . DS . 'library' . DS . 'bootstrap.php');

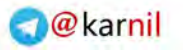

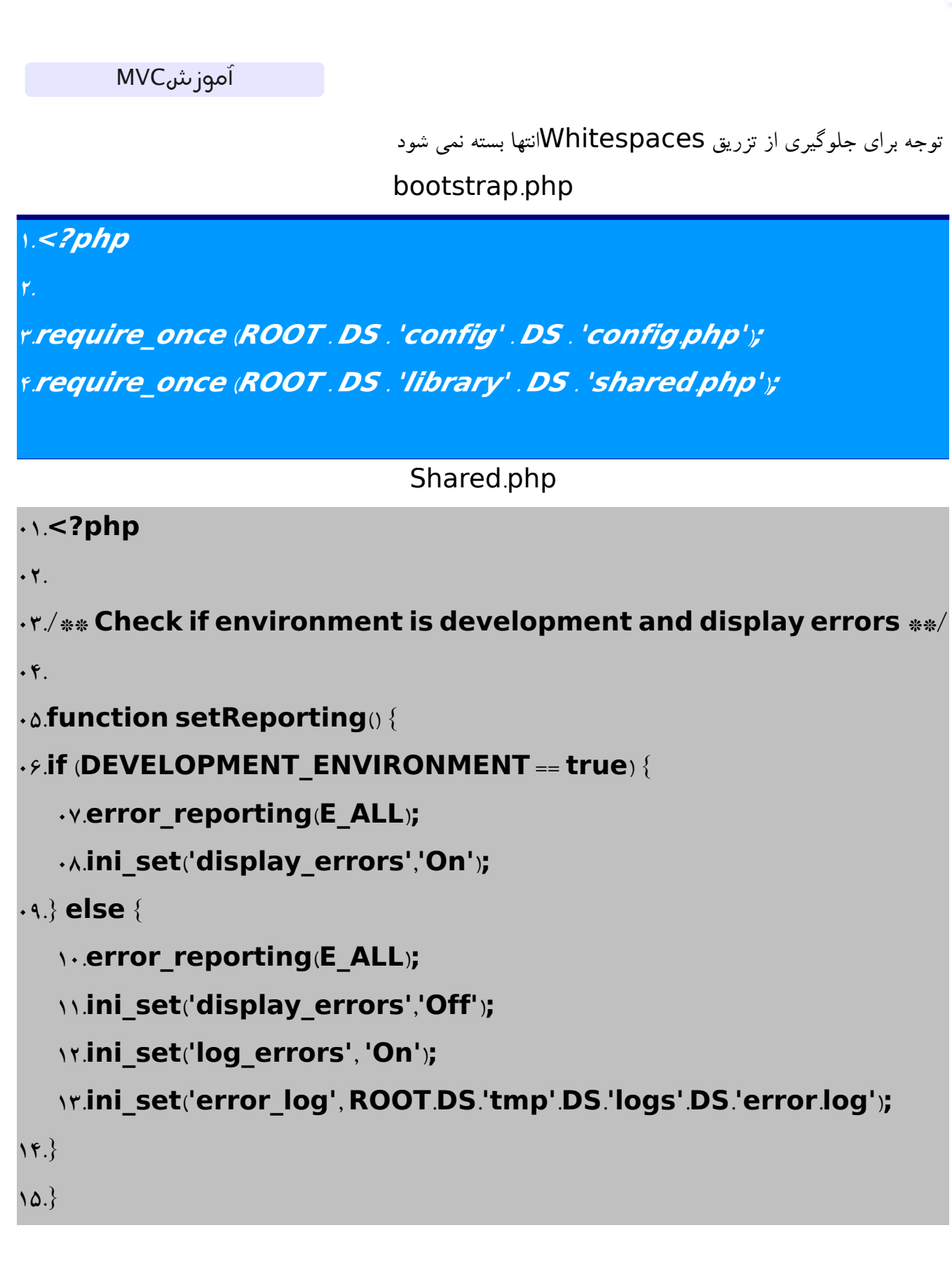

 $0 - 150$ 

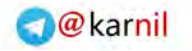

```
0 - 15 + 2
```

```
۱6.
17./** Check for Magic Quotes and remove them **/
۱8.
۱9.function stripSlashesDeep $value ( ) {
  20.$value = ( ) is_array $value ? array_map 'stripSlashesDeep' ( ,
  $value : stripslashes ($value );
   2۱.return $value;
22.}
23.
24.function removeMagicQuotes() {
25.if ( get_magic_quotes_gpc() ) {
   26.$_GET = stripSlashesDeep $_GET ( );
  27.$_POST = stripSlashesDeep $_POST ( );
   28.$_COOKIE = stripSlashesDeep $_COOKIE ; ( )
29.}
30.}
3۱.
32./** **/ Check register globals and remove them
33.
34.function unregisterGlobals() {
   35.if ( ( ini_get 'register_globals')) {
     36.$array = ( array '_SESSION' '_POST' '_GET' '_COOKIE' , , , ,
      '_REQUEST' '_SERVER' '_ENV' '_FILES' ; , , , )
       آموزشMVC
```
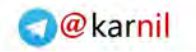

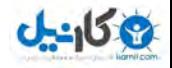

```
37.foreach ($array as $value) {
          83.foreach ($GLOBALS [$value ] as $key => $var) {
             39.if ($var === $GLOBALS $key [ ]) {
                40. ( [ ]) unset $GLOBALS $key ;
             4۱.}
         f(Y)\mathsf{f}\mathsf{t}.}
   44.}
45.}
46.
47./** **/ Main Call Function
48.
49.function callHook() {
   50.global $url;
5۱.
   52.$urlArray = () array ;
   \alpha r.$urlArray = explode("/",$url);
54.
   55.$controller = $urlArray ; [0]
   66.8array shift $urlArray;
   57.$action = $urlArray ; [0]
   \alpha.array_shift($urlArray);
   59.$queryString = $urlArray;
```
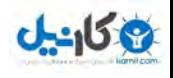

```
60.
   6۱.$controllerName = $controller;
   62.$controller = ( ucwords $controller ;)
   63.$model = ( rtrim $controller 's' ; , )
   64.$controller .= 'Controller';
   65.$dispatch = new $controller $model $controllerName ( , ,
   $action ;)
66.
   67.if (( ) int method_exists $controller $action ( , )) {
      68.call user func array array $dispatch $action ),
      $queryString ;)
   69.} else {
      70./* Error Generation Code Here */
   7۱.}
72.}
73.
74./** Autoload any classes that are required **/
75.
76.function __autoload $className ( ) {
   \forallY. if (file exists (ROOT . DS . 'library' . DS .
   strtolower ($className) . '.class.php')) {
      74. require once (ROOT DS 'library' DS .
      strtolower ($className) . '.class.php');
       آموزشMVC
```
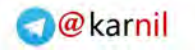

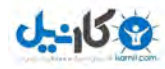

```
79.} else if ( ( . . file_exists ROOT DS 'application' . . DS 'controllers'
   . DS . strtolower ($className) . '.php')) {
      80.require_once ROOT DS 'application' ( . . . . DS 'controllers' .
      DS . strtolower ($className) . '.php');
   \wedge.} else if (file_exists (ROOT DS . 'application' . DS . 'models' .
   DS . strtolower ($className) . '.php') {
      AY.require_once (ROOT . DS . 'application' . DS . 'models' . DS .
      strtolower ($className) . '.php');
   83.} else {
      84./* Error Generation Code Here */
   85.}
86.}
87.
88.setReporting ;()
89.removeMagicQuotes ;()
90.unregisterGlobals ;()
9۱. () callHook ;
```
SetReporting()

این تابه کمک میکند برای مدیریت هشدارها و پیغامها وقتی DEVELOPMENT\_ENVIRONMENT== true ودر توابع بهد برای پاک کردن نشانه ها و توابع سراسرس ودر بعد برای توابع بارگزاری خودکار ونشان دادن آدرس شما به صورت زیر

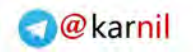

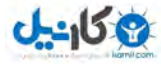

yoursite com controllerName actionName queryString . / / / ابتدا به شما نشان می دهیم چگونه یک تابع به صورت بال نمایش داده می شود ()Callhook دریافت می کند ادرس را از index.php وجدا می کند برای ....,fcontoroler,\$action\$ بنابراین تابع به طور مثال gata-co.ir/items/view/first-item Controller -> items Model -> item View -> delete Action -> delete Query String ->first-item بعد از جدا سازی ها نوبت نوشتن کلسها می شود ابتدا کلس کنترلر

#### **0۱.<?php**

17.class Controller {

 $\cdot$   $\mathsf{r}$ .

04.protected \$\_model;

05.protected \$\_controller;

 $·$ *s* protected  $$$  action;

```
07.protected $_template;
```
 $\cdot \wedge$ .

 $\cdot$  1. function construct (\$model, \$controller, \$action) {

 $\lambda \cdot$ .

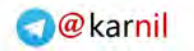

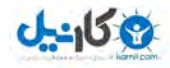

```
11. $this -> controller = $controller;
       11.$this-> \arctan = \arctan;
       17.$this->_model = $model;
14.
       10. $this - > $model = & amp; new $model;
       18. sthis->_template = & amp; new Template ($ controller, $action);
17.
   \{\Lambda.\}19.۲0.function set $name $value ( , ) {
       ۲١. $this -> template -> set ($name, $value);
   ۲۲.}
۲3.
   ۲4.function __destruct() {
           ۲۵. $this -> template ->render();
   ۲۶.}
۲7.
۲8.}
                             کلس بال ارتباط دهنده بین اجزا می باشد ساختن متدی برای نمایش و مدل است
                          زمان از بین بردن کلس با صدا زدن تابع renderفایل نمایش ویو را اجرا می کنیم
```
در مرحله بعد برای نوشتن کلس مدل

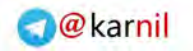

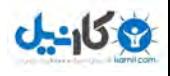

```
0۱.<?php
0۲.class Model extends SQLQuery {
    03.protected $_model;
\cdot \mathfrak{f}.
    \cdot o.function construct() {
.9.-v.$this->connect(DB_HOST,DB_USER,DB_PASSWORD,DB_NAME);
       \cdot \wedge$this-> model = get class ($this);
       \cdot \cdot \frac{1}{2}sthis ->_table = strtolower \frac{1}{2}this ->_model \cdot "s";
   \setminus .11.
   1۲.function __destruct() {
   \{15\}14.}
                کلس مدل که ارث گرفته از کلس()sqlqueryمی باشد به منظور ارتباطات با پایگاه داده میباشد
         آموزشMVC
```
با توجه به نیازهایتان شما می توانید کلسهای دیگر برای ارتباط با بانک اطلعاتی تعریف کنید

#### SQLQuery class php

#### **0۱.<?php**

 $\cdot$  ۲.

03.class SQLQuery {

04.protected \$\_dbHandle;

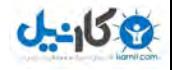

05.protected \$\_result;  $.5.$ .v./\*\* Connects to database \*\*/  $\cdot \wedge$ .  $\cdot$   $\cdot$  function connect  $\phi$  address,  $\phi$  account,  $\phi$  and,  $\phi$  and  $\phi$ \.\$this->\_dbHandle = @mysql\_connect(\$address, \$account, \$pwd); 11.if (\$this->\_dbHandle != 0) { 1۲.if (mysql\_select\_db(\$name, \$this->\_dbHandle)) { 13.return 1;  $14.$ 15.else { 1۶.return 0;  $\vee$ .}  $\Lambda$ .} 19.else { ۲0.return 0; ۲1.} ۲۲.} ۲3. ۲4./\*\* Disconnects from database \*\*/ ۲5. ۲۶.function disconnect() { آموزشMVC

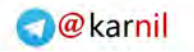

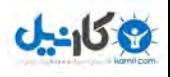

```
TV.if (@mysql_close($this->_dbHandle) != . ) {
           TA.return \;
       ۲9.} else {
           r.return .;
       Y\setminus3۲.}
٣٣.
   34.function selectAll() {
       ro.$query = 'select * from `'.$this->_table.'`';
       rs.return $this->query ($query);
   \forall Y.\}٣٨.
   rinfunction select ($id) {
       f \cdot .\ squery = 'select \ast from `'.$this -> table.'` where `id`
       = \lvert \cdot \rvert mysql_real_escape_string ($id).'\";
       f \ return $this -> query ($ query, \);
   4۲.}
۴۳.
   44./** **/ Custom SQL Query
۴۵.
   ff function query ($query, $singleResult = \cdot) {
47.
       \mathsf{A}.\mathsf{sthis}\text{-}\text{-}\mathsf{result} = mysql_query ($query, $this ->_dbHandle);
         آموزشMVC
```

```
Okarnil
```

```
49.
       \circ. if (preg_match("/select/i", $query)) {
       \triangle1.$result = array();
       \Delta Y.$table = \Delta Y();
       \alpha r. $field = \arctan(r);
       \Delta f.$tempResults = \Delta farray();
       00. $numOfFields = mysql_num_fields ($this -> result);
       \deltas.for ($i = \cdot; $i < $numOfFields; ++$i) {
           ov.array_push ($table, mysql_field_table ($this ->_result, $i ));
           \alpha.array_push ($field mysql_field_name ($this ->_result , $i));
       \Delta9.}
5.\gamma.while ($row = mysql_fetch_row($this ->_result)) {
               \gamma.for ($i = \cdot;$i < $numOfFields; ++$i) {
                  5x.$table[$i] = trim(uclirst($table($i]), "s");$f_1, \$tempResults $table $i $f_1$f_2$i $j_1$f_2 $f_3$j_250.}
               ۶۶.if ($singleResult == 1) {
                  \gamma.mysql free result ($this -> result);
                  ۶8.return $tempResults;
               ۶9.}
               v. array push ($result, $tempResults);
           V\setminusآموزشMVC
```
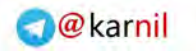

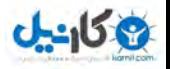

```
vr.mysql_free_result($this->_result);
vr.return($result);
```
 $YY.$ 

#### ٧۵.

7۶.}

#### **YY.**

```
YA./** Get number of rows **/
```

```
79.function getNumRows() {
```
 $\wedge \cdot$  return mysql\_num\_rows(\$this->\_result);

 $\Lambda$ 1.}

#### ۸۲.

```
AT /** Free resources allocated by a query **/
```
#### $\lambda$ e.

```
Ab.function freeResult() {
```

```
x \in \mathbb{R} free_result ($this ->_result);
```
 $AY.\}$ 

#### ۸۸.

 $18.4$  /\*\* Get error string \*\*/

#### $9.$

```
91.function getError() {
```
#### 17.return mysql\_error (\$this ->\_dbHandle);

 $95.$ 

#### $99.$

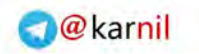

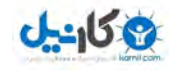

این کلس را می توان قلب برنامه نامید چرا ؟ چون واقعا می توان عملیات برنامه نویسی را کاهش داد در این اموزش این کلس جنبه اماتور دارد در اموزش بعدی این کلس به صورت کامل اورده می شود توابع 1و ۲و 3 و 4 نیاز به توزیح ندارد در مورد وصل شدن یا قطع شدن وتوابع رایج می باشد اولین خط مهم در خط 48 می باشد که اولین کوری قابل تنظیم را اجرا می کند SELECT table field table field table field table table table table field for FROM table table wHERE ... و حال پیدا کردن جواب کوئری ما و ریختن ان در ارایه field\$ & table\$ با همان شماره ارایه  $$field = array (field) , field \prime, field \prime, field \prime);$  $stable = array(table), table, table, table, table);$ سپس کدهای بزخوانی یا فچ کردن تمام داده ها و تبدیل تمام داده های اضافی به طور مثال رادیکالها تگها وبعد مکانش در ارایه چند بعدی وبرگرداندن مقدار ان جواب گرفتن از[ ][ 'fieldName' 'modelName 'var\$ [ . این ساختار به شما کمک می کند برای بهتر خروجی گرفتن template.class.php آموزشMVC

#### **0۱.<?php**

```
0۲.class Template {
```
 $\cdot$   $\mathsf{r}$ .

 $\cdot$   $\cdot$  protected \$variables = array();

05.protected \$\_controller;

```
· é protected $ action;
```
 $\cdot$  Y.

 $\cdot$ A.function \_\_construct(\$controller,\$action) {

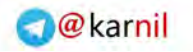

1۲.

14.

18.

۲0.

۲3.

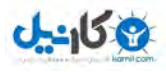

آموزشMVC

```
\cdot 0.$this -> controller = $controller;
   \cdot. $this -> action = $action;
11.}
11/** Set Variables **/
10.function set ($name, $value) {
   18. $this - >variables [$name] = $value;
17.}
19./** Display Template **/
۲1.function render() {
   ۲۲. extract($this->variables);
      THAT IS A . File_exists ROOT . DS . 'application' . DS . 'views' . DS . $this-
       > controller . DS . 'header.php')) {
          το.include (ROOT. DS. 'application'. DS. 'views'. DS. $this-
          > controller . DS . 'header php');
      ۲۶.} else {
          TV.include (ROOT. DS. 'application' . DS. 'views'. DS.
          'header.php');
      \{\lambda.\}
```
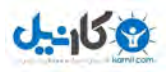

```
۲9.
       r. include (ROOT. DS. 'application'. DS. 'views'. DS. $this-
       > controller . DS . $this -> action . '.php');
\mathsf{y}٣٢.if (file_exists(ROOT . DS . 'application' . DS . 'views' . DS . $this-
          > controller . DS . 'footer php') {
              rr.include (ROOT. DS. 'application'. DS. 'views'. DS. $this-
              > controller . DS . 'footer php');
          34.} else {
              ro.include (ROOT. DS. 'application'. DS. 'views'. DS.
              'footer.php');
          3۶.}
   \forall Y.\}۳۸.
39.}
                                                  قطعه کد بال برای فراخوانی هدر و فوتر می باشد
        آموزشMVC
```
و بعد ساختن فایل کنفیگ در پوشه کونفیگ

config.php

#### **0۱.<?php**

 $\cdot$   $\cdot$ 

#### **03./\*\* Configuration Variables \*\*/**

 $\cdot$   $\mathsf{r}$ .

 $\cdot$  a.define ('DEVELOPMENT\_ENVIRONMENT',true);

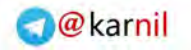

```
0 - 15 + 2
```
 $.5.$ 

**07. ( define 'DB\_NAME' 'yourdatabasename' ; , )**  $\cdot \wedge$ .define('DB\_USER', 'yourusername');  $\cdot$ <sup>4</sup>. define ('DB\_PASSWORD', 'yourpassword' ;

**۱0. ( define 'DB\_HOST' 'localhost' ; , )**

ی**ک مثال کاربردی**

و اما حالا می رویم به سراق یک مثال ساده در رابطه یک برنامه ریز کار به اصطلاح Mini-todo

SQL queries

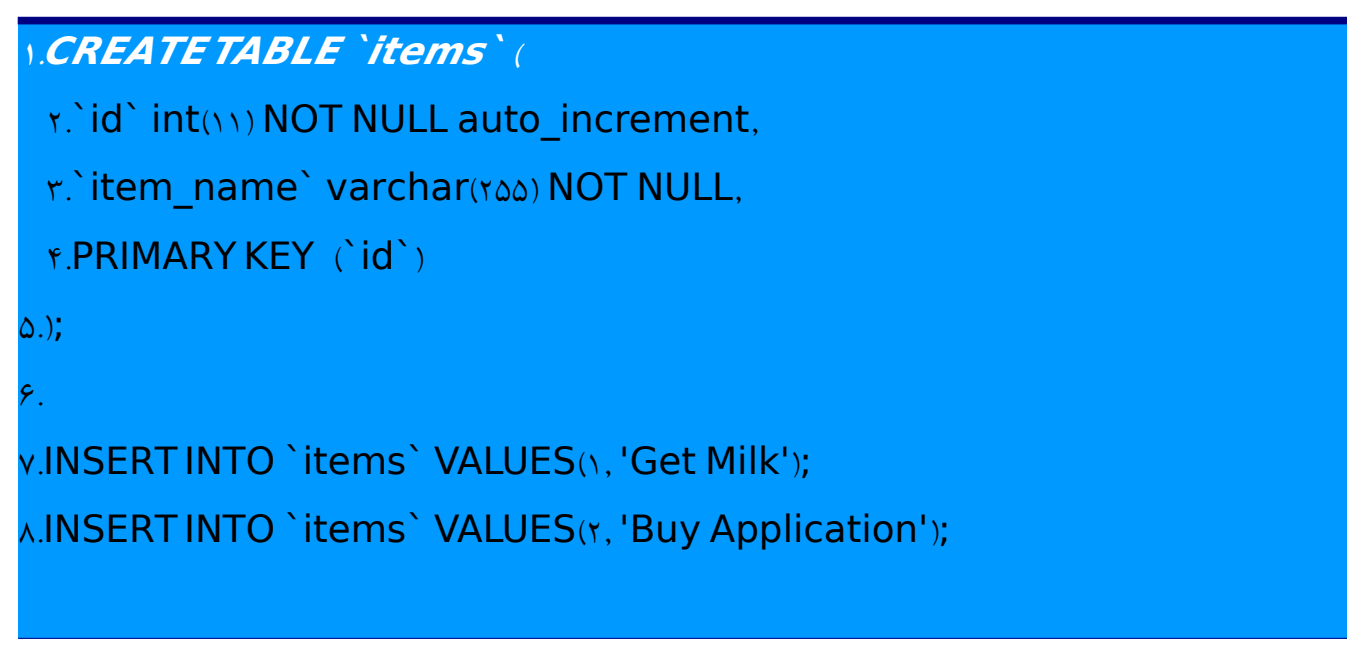

ساخت جدول و مقدار دهی اولیه

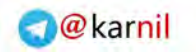

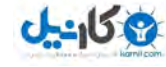

وبعد اضافه می کنیم item.php در پوشه model **۱.<?php 2. 3.class Item extends Model { 4. 5.}** خالی بنویسید در قسمت بعد کامل می شود ودر قسمت بعد بسازید itemcontorolers.php ادر شاخه کنترلر **0۱.<?php**  $\cdot$   $\cdot$ **03.class ItemsController extends Controller {**  $\cdot$   $\mathsf{f}$ . **05.function view \$id ( = , null \$name = ) { null**  $\cdot$   $\circ$ .  $\cdot$ v.\$this->set('title',\$name.' - My TodoList App');  $\cdot$   $\wedge$  \$this ->set('todo',\$this ->Item ->select(\$id));  $.9.$ **۱0.} ۱۱. ۱2.function viewall() { ۱3.** آموزشMVC

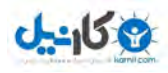

```
آموزشMVC
```

```
14. Sthis->set ('title','All Items - My TodoList App');
      ۱5. - ( , - - $this >set 'todo' $this >Item >selectAll ; ())
   ۱6.}
۱7.
   ۱8.function add() {
      ۱9.$todo = [ ] $_POST 'todo' ;
      20. - ( , - ) $this >set 'title' 'Success My TodoList App' ;
      2۱. - ( , - - ( $this >set 'todo' $this >Item >query 'insert into items
      (item_name) values
      \Lambda" mysql real escape string $todo .'\' ' ; ; ; ;
   22.}
23.
   24.function delete $id ( = ) { null
      25. - ( , - ) $this >set 'title' 'Success My TodoList App' ;
      26. - ( , - - ( $this >set 'todo' $this >Item >query 'delete from items
      where id = \'' mysql_real_escape_string ($id).'\'' ));
   27.}
28.
29.}
```
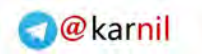

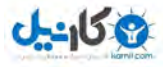

ودر اخر ساخت View.php در شاخه ltems/view

view php

```
1.<hr><?php echo $todo<sup>['</sup>Item']['item_name' ?></hr>
2.
   7. <a class="big" href="../../../items/delete/<?php echo
   $todo 'Item' 'id' ?>"> [ ][ ]
   4. = <span class "item">
   5.Delete this item
   6. / < span>
   7. / < a>
```
viewall php .

```
\cdot \ .< form action=" ./items/add" method="post">
\cdot \cdot \times input type="text" value="I have to ..." onclick="this value=""
name="color= "todo" > <input type="submit" value="add">
03. / < form>
0.8.2.8 · /> /> <br/>
<b>br/>
05. <?php $number = 0?>
\cdot \circ.
07. <?php foreach ($todo as $todoitem ?> ):
   \cdot^<a class="big" href="../items/view/<?php echo
```
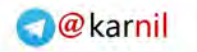

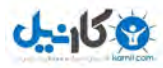

**\$todoitem 'Item' 'id' ?> <?php echo strtolower str\_replace " [ ][ ] / ( (**

","-",\$todoitem['Item']['item\_name']))?>">

**09. = <span class "item">**

**۱0. <?php echo ++\$number?>**

**11. <?php echo \$todoitem ['Item' ]['item\_name'**  $]$ **?>** 

**۱2. / < span>**

**14. /a> <br/>br/>** 

**۱4. <?php endforeach?>**

Delete php

1.<a class="big" href="../../items/viewall">Todo successfully **deleted Click here to go back < a> . . /**

add php .

<a class="big" href="../items/viewall">Todo successfully added. **Click here to go back </a>** 

header.php

#### **0۱.<html>**

0۲.<head>

.r.<title><?php echo \$title?></title>

.r.<style>

 $\cdot$   $\circ$  ... item {

. *s*. width . **f** . . px;

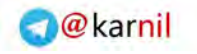

```
0 - 150
```

```
\ddotsc\cdot \wedge.9.\cdot. input {
   11. Color: # \gamma11. font-family georgia, times;
1r.font-size: ٢٢px;
\f.font-weight:normal;
10.line-height: rem;
   1۶. : color black;
17.}
\lambda.
19. a \}T. Color:# ٢٢٢٢٢٢;
TI. font-family georgia times;
TY.font-size:TFpx;
TY. font-weight:normal;
TY.line-height: rem;
   ۲5. : color black;
   ۲۶. text-decoration none;
۲7.
۲8.}
۲9.
        آموزشMVC
```
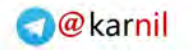

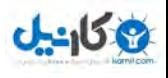

 $r \cdot a$  hover { r\.background-color:#BCFCrD; 3۲.}  $rr.h \in \{$  $rr$ . Color $#$ ..... ro.font-size.fipx; r۶.letter-spacing :- ٢px; rv.line-height:\em;  $\mathsf{r}\wedge\mathsf{font}\text{-}\mathsf{family}$ :helvetica,arial,sans-serif; ra.border-bottom: px dotted #cccccc;  $r.$  $Y_{1}$ .  $rx.hr \$  $\gamma$ . Color:  $\# \cdots$ ;  $font-size.rrpx;$ fo.letter-spacing :- ٢px; ff.line-height:\em;  $rv$ . font-family .helvetica, arial, sans-serif; ۴۸. 49.}  $0.55$ /style>  $\omega$ .</head> ar.<body> آموزشMVC

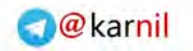

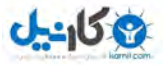

or.<h>>My Todo-List App</h>>

footer.php

**۱. / < body> 2. / < html>**

> و حال اجرا نمایید http://localhost/todo/items/viewall

باتشکر

در صورت بروز سوال ویا اطلاعات بیشتر به سایت www.gata-co.irولیمه نمایید ویا به پست الکترونیکی ما ارسال نمایید info@gata-co.ir [jenabi.pirooz@gmail.com](mailto:jenabi.pirooz@gmail.com)

منابع [http://anantgarg.com/2009/03/13/write-your-own-php-mvc-framework](http://anantgarg.com/2009/03/13/write-your-own-php-mvc-framework-part-1/)[part-1/](http://anantgarg.com/2009/03/13/write-your-own-php-mvc-framework-part-1/)

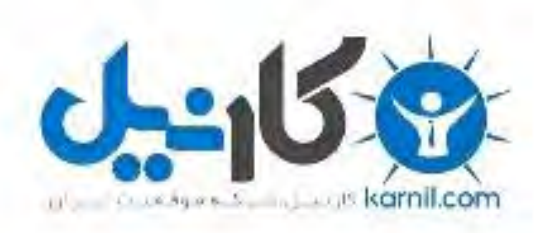

## در کانال تلگرام کارنیل هر روز انگیزه خود را شارژ کنید <sup>@</sup>

# *<https://telegram.me/karnil>*

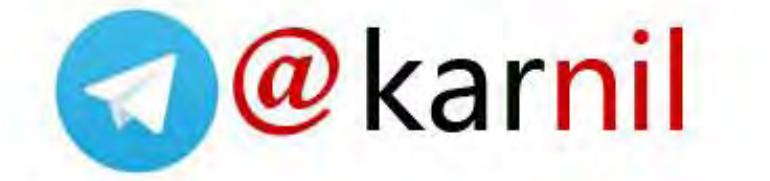